## **INSTRUCTIONS FOR COMPLETING THE ISCFC CLASS FOOTPRINT DATA SHEET**

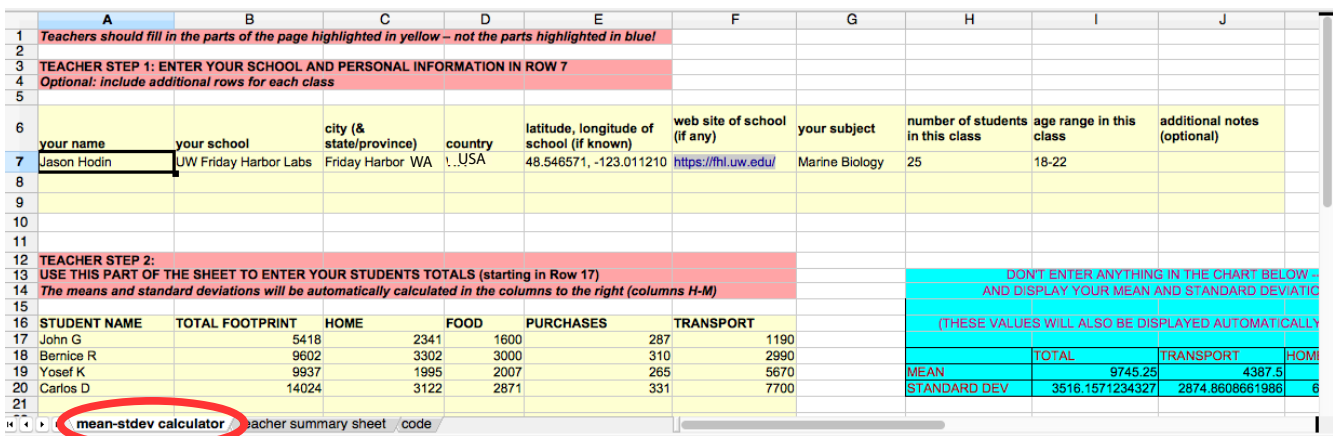

## **1. Download and open the excel document posted at: [http://footprint.stanford.edu/documents/ISCFC\\_calculations.xls](http://footprint.stanford.edu/documents/ISCFC_calculations.xls)**

*lif you do not have access to a program that can open an excel document, [email Jason](mailto:hodin@uw.edu) for an alternative]*

**2. Make sure that the "mean-stdev calculator" tab is selected** (see the red circle above).

**3. Fill out your school/class information in line Z as** shown in the example above.

*[add extra lines for additional classes & teachers from your school if you wish in lines 8-9]*

**4. Starting on line 17, fll in each of your students' data in the four categories** (home, food, purchases, transport) **as well as their total footprint** as shown in the example above.

*[note that for privacy considerations we suggest you put your students' frst name and last initial as shown in the example above]*

**5. Do not fll anything in the light blue box** (columns H-M, lines 13-20); the spreadsheet will automatically calculate your class means and standard deviations.

**6.** Also, do not make any changes to the other two pages ("teacher summary sheet" and "code").

**7. Save the completed spreadsheet and <b>email to Jason** (**[hodin@uw.edu](mailto:hodin@uw.edu)**), and he will enter your data and give your school **[a map pin](http://i2sea.stanford.edu/compare)** (or update the pin info if your school already has a pin).